**BECKHOFF** New Automation Technology

# Functional description | EN TF5200 | TwinCAT 3 CNC

Axis coupling via HLI

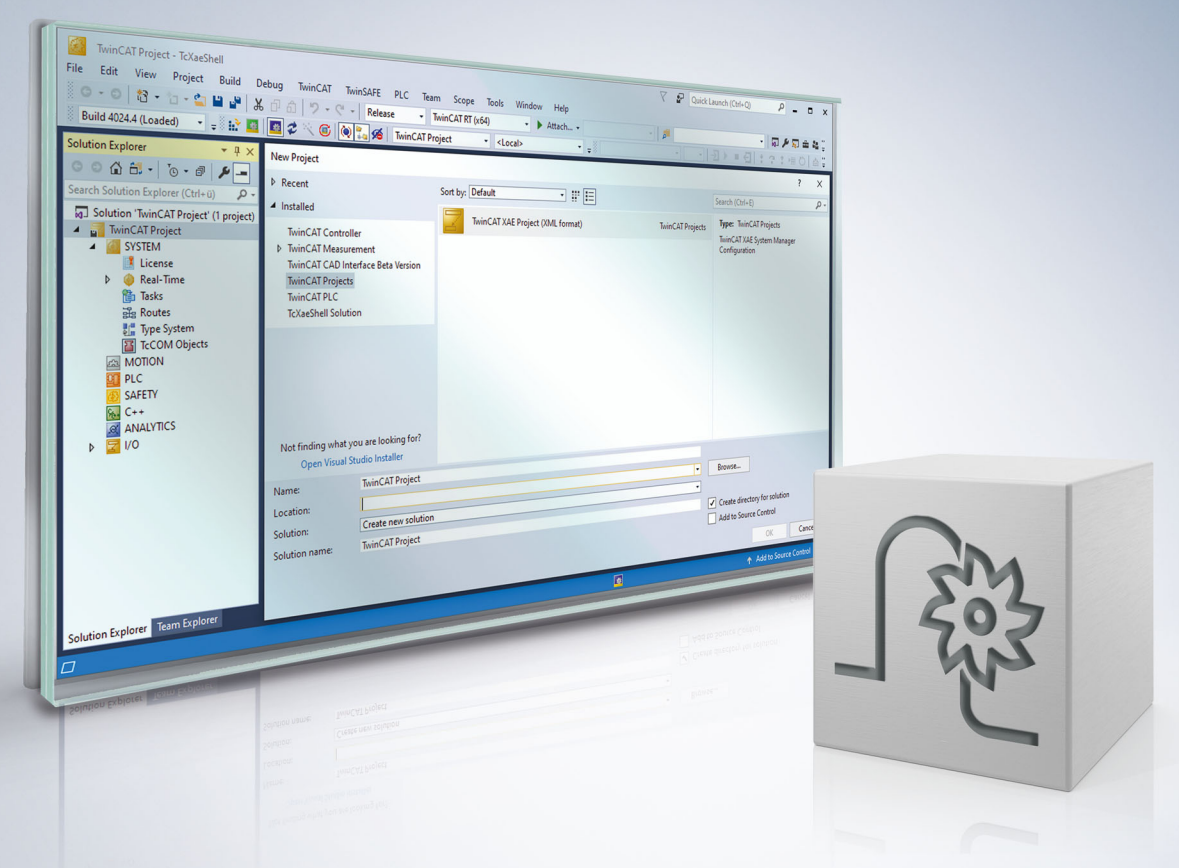

# **Notes on the documentation**

<span id="page-2-0"></span>This description is only intended for the use of trained specialists in control and automation engineering who are familiar with the applicable national standards.

It is essential that the documentation and the following notes and explanations are followed when installing and commissioning the components.

It is the duty of the technical personnel to use the documentation published at the respective time of each installation and commissioning.

The responsible staff must ensure that the application or use of the products described satisfy all the requirements for safety, including all the relevant laws, regulations, guidelines and standards.

## **Disclaimer**

The documentation has been prepared with care. The products described are, however, constantly under development.

We reserve the right to revise and change the documentation at any time and without prior announcement. No claims for the modification of products that have already been supplied may be made on the basis of the data, diagrams and descriptions in this documentation.

## **Trademarks**

Beckhoff®, TwinCAT®, TwinCAT/BSD®, TC/BSD®, EtherCAT®, EtherCAT G®, EtherCAT G10®, EtherCAT P®, Safety over EtherCAT®, TwinSAFE®, XFC®, XTS® and XPlanar® are registered trademarks of and licensed by Beckhoff Automation GmbH.

Other designations used in this publication may be trademarks whose use by third parties for their own purposes could violate the rights of the owners.

# **Patent Pending**

The EtherCAT technology is patent protected, in particular by the following applications and patents: EP1590927, EP1789857, EP1456722, EP2137893, DE102015105702 with corresponding applications or registrations in various other countries.

# Fther**CAT**

EtherCAT® is registered trademark and patented technology, licensed by Beckhoff Automation GmbH, Germany

# **Copyright**

© Beckhoff Automation GmbH & Co. KG, Germany.

The reproduction, distribution and utilisation of this document as well as the communication of its contents to others without express authorisation are prohibited.

Offenders will be held liable for the payment of damages. All rights reserved in the event of the grant of a patent, utility model or design.

# **General and safety instructions**

# <span id="page-3-0"></span>**Icons used and their meanings**

This documentation uses the following icons next to the safety instruction and the associated text. Please read the (safety) instructions carefully and comply with them at all times.

### **Icons in explanatory text**

- 1. Indicates an action.
- $\Rightarrow$  Indicates an action statement.

# **DANGER**

# **Acute danger to life!**

If you fail to comply with the safety instruction next to this icon, there is immediate danger to human life and health.

 **CAUTION**

# **Personal injury and damage to machines!**

If you fail to comply with the safety instruction next to this icon, it may result in personal injury or damage to machines.

# *NOTICE*

# **Restriction or error**

This icon describes restrictions or warns of errors.

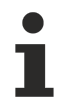

### **Tips and other notes**

This icon indicates information to assist in general understanding or to provide additional information.

## **General example**

Example that clarifies the text.

## **NC programming example**

Programming example (complete NC program or program sequence) of the described function or NC command.

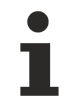

# **Specific version information**

Optional or restricted function. The availability of this function depends on the configuration and the scope of the version.

# **Table of contents**

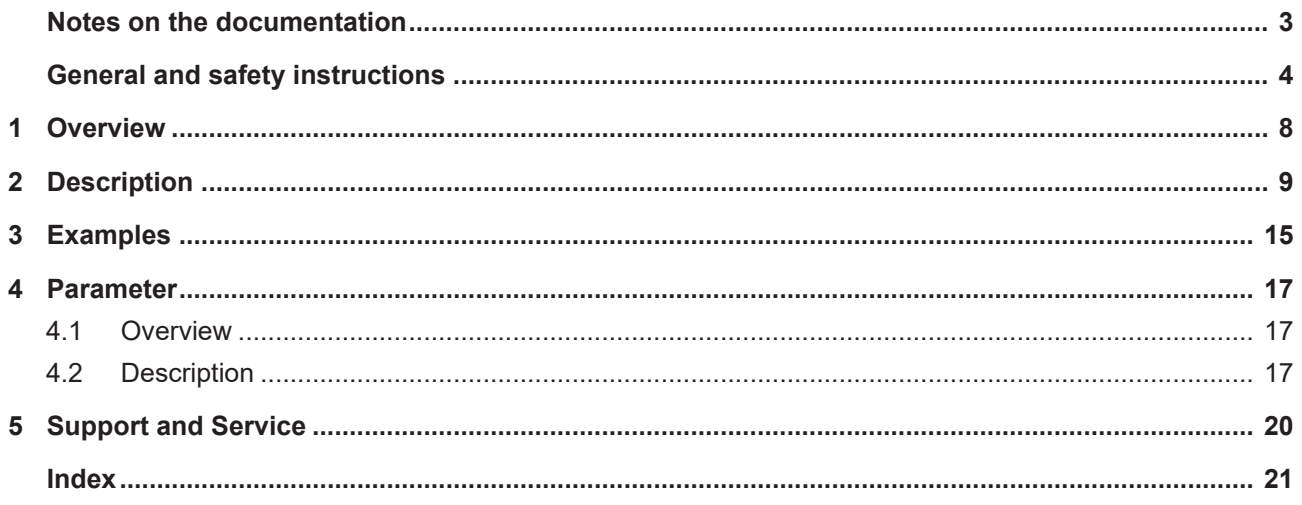

# **List of figures**

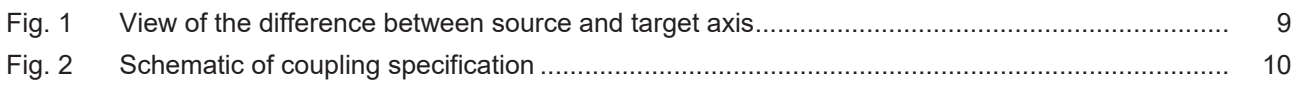

# <span id="page-7-0"></span>**1 Overview**

**This description of functions is valid as of CNC Build V2.2800.**

# **Task**

Axis couplings are used to couple the movement of an axis to the movements of one or several other axis/ axes.

Coupling is relative to the position of the axis when the coupling is activated. The dynamic limits of the target axis are not monitored.

# **Properties**

The axis couplings are active after the functionality has been activated via the HLI interface.

## **Parametrisation**

The coupling specifications are defined exclusively via the HLI interface. See the section [Parameters \[](#page-16-0) $\blacktriangleright$  [17\]](#page-16-0).

## *Mandatory note on references to other documents*

For the sake of clarity, links to other documents and parameters are abbreviated, e.g. [PROG] for the Programming Manual or P-AXIS-00001 for an axis parameter.

For technical reasons, these links only function in the Online Help (HTML5, CHM) but not in pdf files since pdfs do not support cross-linking.

# <span id="page-8-0"></span>**2 Description**

# **Definitions**

The definition of how movement of an axis influences another axis is referred to as a coupling specification.

Below, the axis whose position is influenced by other axes on the basis of the coupling specification is referred to as the **target axis**.

Axes that influence other axes via coupling specifications are referred to as **source axes**.

<span id="page-8-1"></span>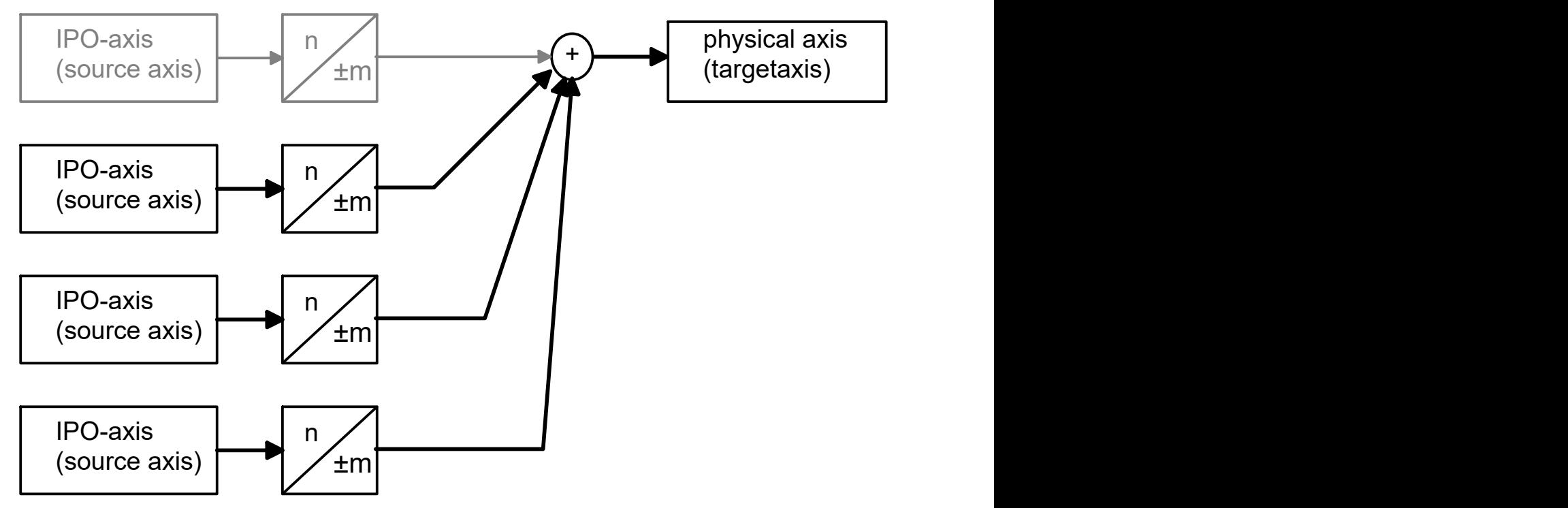

Fig. 1: View of the difference between source and target axis

In this example several source axes act on a physical target axis. The interpolator axis that normally moves the target axis need not necessarily belong to the source axes.

# **A change in axis coupling must take place when all the axes involved are at standstill.**

If this is not the case, stop occurs with error message P-ERR-70200.

Standstill of all axes involved means that axis velocity must be 0. This affects both the target axis and all coupled source axes.

# **If a coupled axis is also programmed in the NC program, the target axis must be coupled to itself as source axis.**

The coupling specification stipulates: source axis = target axis with coupling factor 1

## **Response with setpoint request**

Corresponding to the coupling instructions on drive level, an active gear coupling leads to an offset of the axis positions to the programmed command positions in NC channel. The axis positions and program coordinates are newly initialised at restart of program or by an explicitly programmed position request (#CHANNEL INIT [CMDPOS]). The ACS position (position on drive plane) is returned by default.

If the target axis setpoint is requested directly after activating an axis coupling, the returned value corresponds to the mechanical axis position.

The axis parameter P-AXIS-00436 defines the setting that the input coordinates of the gear link are recalculated by forward mapping when a setpoint request occurs.

If forward mapping of drive positions is activated with parameter P-AXIS-00436 the mapping is calculated by default relative to the activation position of the axis coupling..

The parameter P-AXIS-00460 can define the setting that the axis positions are regarded as absolute coordinates when a setpoint request occurs. In other words, it is assumed that the axis coupling is activated both for the master and for the slave axis at axis position 0.

### **Restrictions when using P-AXIS-00436**

If the axis parameter P-AXIS-00436 is set, the target axis may not be coupled to itself as source axis either directly or indirectly.

When the coupling is activated, a check is made for coupling loops such as these. If one is discovered, the error message P-ERR-70410 is output and the coupling is not executed.

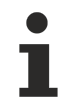

**When the parameters P-AXIS-00436 and P-AXIS-00460 are used, the channel must always be initialised.**

#### **Schematic of a coupling**

<span id="page-9-0"></span>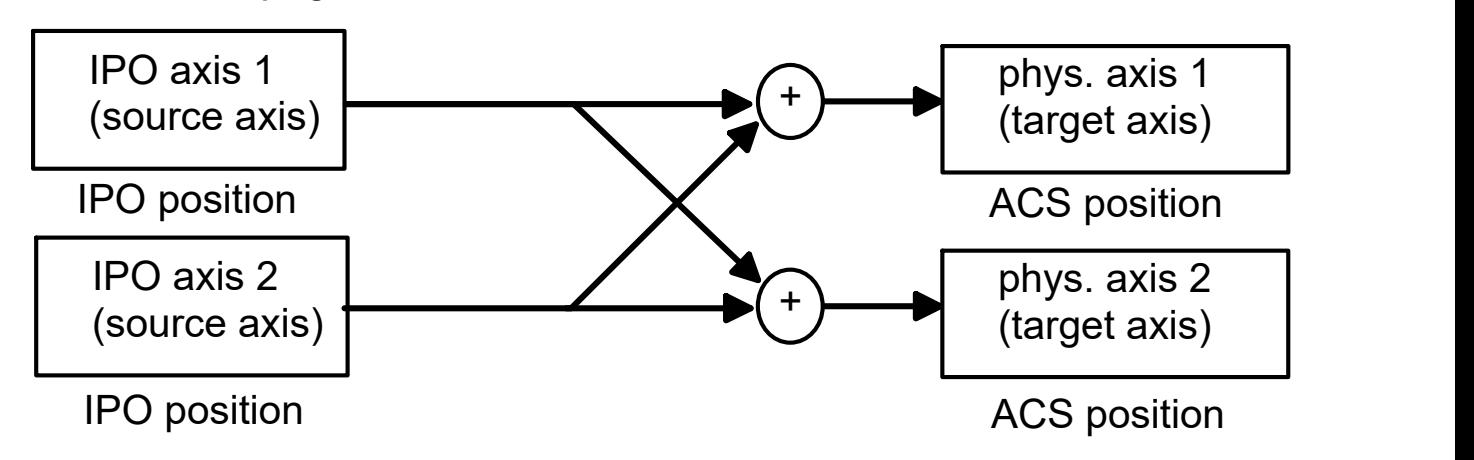

Fig. 2: Schematic of coupling specification

To calculate the IPO position of axis 2, the IPO position of axis 1 must already be known. The deadlock cannot be resolved and results in the output of error message P-ERR-70410.

## **General**

The coupling specifications of a target axis are defined via an axis-specific control unit of the HLI.

In this control unit of the target axis, the coupling specifications are defined by specifying the logical axis number of the source axis and the coupling mode. If coupling mode HLI\_AXIS\_COUPLING\_FRACT is used, the coupling factor must also be specified as a fraction.

Several coupling specifications can be commanded. They are defined as an array in the commanded value of of the control unit. The indices of the array elements are within the interval [0 -HLI\_AX\_COUPLING\_MAXIDX]

The entered coupling specifications are activated by setting an HLI signal.

After evaluating the coupling specifications and checking for errors, the NC kernel resets the trigger signal.

## **Activation**

<span id="page-9-1"></span>Mit *axis\_idx* = [0..HLI\_SYS\_AX\_MAXIDX]

*coupl\_idx* = [0..HLI\_AX\_COUPLING\_MAXIDX]

# **Axis-specific control unit of HLI:**

gpAx[axis\_idx]^.lr\_mc\_control.axis\_coupling

# **Defining the logical axis number of the source axis:**

gpAx[axis\_idx]^.lr\_mc\_control.axis\_coupling.command\_w.desc[coupl\_idx].ax\_nr

# **Defining the coupling mode for this source axis:**

gpAx[axis\_idx]^.lr\_mc\_control.axis\_coupling.command\_w.desc[coupl\_idx].mode

# **Definition of coupling factor:**

gpAx[axis\_idx]^.lr\_mc\_control.axis\_coupling.command\_w.desc[coupl\_idx].fract\_num gpAx[axis\_idx]^.lr\_mc\_control.axis\_coupling.command\_w.desc[coupl\_idx].fract\_denom

# **Activating trigger signal**

gpAx[axis\_idx]^.lr\_mc\_control.axis\_coupling.command\_w.semaphor\_rw := TRUE

# **Programming of target axis**

When axis couplings are used, all source axes acting on a target axis must be specified. If a target axis is also to be programmed in an NC program, a coupling specification must be defined for the logical axis number of the target axis on the HLI. For the programmed axis a coupling specification must be defined between its own source axis and its own target axis.

(See [example 2 \[](#page-14-1)[}](#page-14-1) [15\]](#page-14-1))

### **Coupling modes**

The following coupling modes can be specified for a coupling specification:

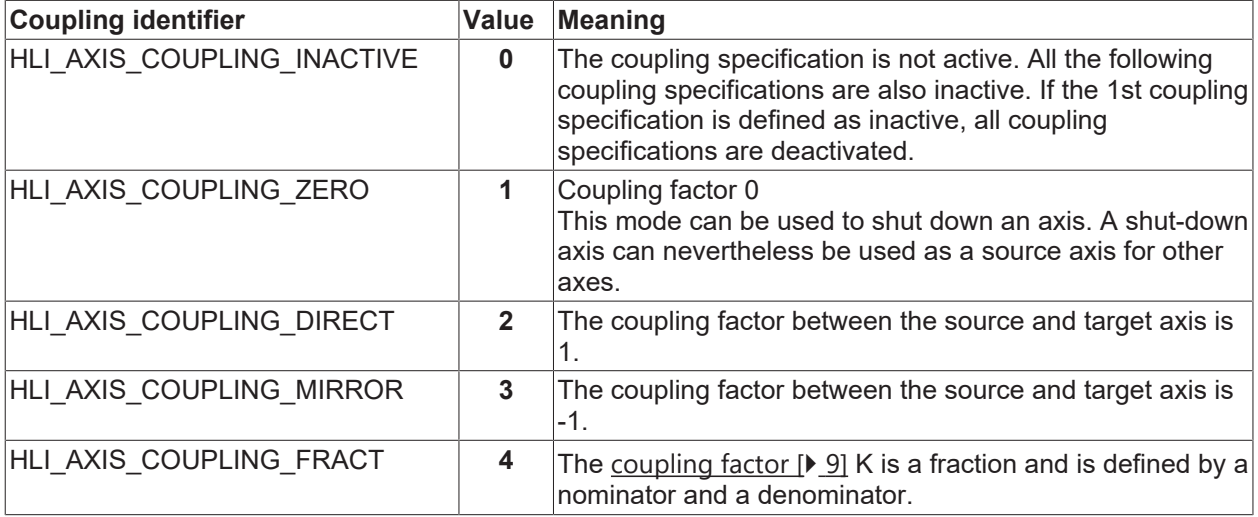

### **Coupling factor**

The coupling factor K is defined as

 $K = \frac{coupling~factor~nominator}{coupling~factor~denominator}$ 

## **Defining the coupling factor:**

Nominator: desc[[coupl\\_idx \[](#page-9-1) $\blacktriangleright$  [10\]](#page-9-1)].fract\_num

Denominator: desc[[coupl\\_idx \[](#page-9-1) $\blacktriangleright$  [10\]](#page-9-1)].fract\_denom

the permissible value range for the coupling factor nominator is: [-32768 ... 32767]. A value of 0 has the same effect as using coupling mode HLI\_AXIS\_COUPLING\_ZERO.

The permissible value range for the coupling factor denominator is [-32768 to 32767] excluding 0. A value of 0 causes the output of error message P-ERR-70396.

The absolute value of the coupling factor is limited to the value of HLI\_AXIS\_COUPLING\_FACT\_MAX. If the configured value for the coupling factor is greater than this value, the error message P-ERR-70397 is output.

# **Software limit switches**

When the coupling mode HLI\_AXIS\_COUPLING\_FRACT is used, the target axis command position resulting from the active couplings is monitored to the configured software limit switches (P-AXIS-00177/P-AXIS-00178) provided the axis is referenced.

Here, a check is made whether the axis can be stopped from the current velocity using the emergency stop deceleration (P-AXIS-00003) in front of the configured software limit switches. If the software limit switch is exceeded, the error message P-ERR-70195 is output and the axis is stopped.

#### **Deactivation**

The axis couplings of an axis can be deactivated by setting the coupling mode of the first coupling entry in HLI AXIS COUPLING INACTIVE.

#### **Deactivating a coupling with several couplings on an axis**

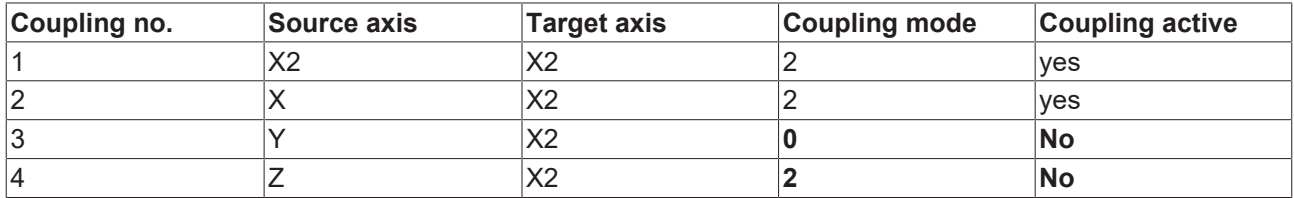

In the example the third coupling is deactivated. The consequence is that all subsequent couplings are deactivated.

### **Status display**

In the control unit the status of the axis with regard to axis couplings is indicated in the

gpAx[[axis\\_idx \[](#page-9-1) $\blacktriangleright$  [10\]](#page-9-1)]<sup>^</sup>.lr\_mc\_control.axis\_coupling.state\_r

structure.

The active r structure element indicates whether an axis coupling is active for the axis. If a coupling is active, the element has the value TRUE.

When axis coupling is active, the couplings defined for this axis are indicated in the desc[] field.

An element of the desc[] field represents a coupling specification and consists of the following subelements.

- ax nr: logical axis number of the source axis
- mode: the coupling mode defined for the source axis

# **Changing the axis coupling**

Since it is only permitted to change an axis coupling if the target axis and all coupled source axes are at standstill, the PLC must first verify this when the coupling is changed.

In this case, for example, the current command velocity  $[10^{-3}$  mm/s or  $10^{-3}$  degree/s] of the axis can be checked before the coupling is activated.

gpAx[[axis\\_idx \[](#page-9-1)[}](#page-9-1) [10\]](#page-9-1)]^.lr\_state.**active\_rev\_r**

# <span id="page-14-0"></span>**3 Examples**

Precondition for all examples below: Coupling specifications are to be defined for the axis with logical axis number 8 and axis designator Y2:

# **Example 1: Axis Y2 cannot be moved by the NC program.**

desc $[0]$ .ax  $n := 1$ desc[0].mode:= HLI\_AXIS\_COUPLING\_DIRECT

desc[1].ax  $nr= 0$ desc[1].mode:= HLI\_AXIS\_COUPLING\_INACTIVE

The axis moves in synchronicity with the axis with logical axis number 1. Since **no coupling specification is defined** for logical axis number 8, axis Y2 cannot be moved by the NC program.

Since coupling mode HLI\_AXIS\_COUPLING\_FRACT is not used, the elements fract\_num and fract\_denom need not be defined in the coupling specification desc[0] .

<span id="page-14-1"></span>The coupling specification desc[1] indicates the end of the list of coupling specifications.

# **Example 2: Axis Y2 is moved by the NC program.**

desc[0].ax\_nr:= 1 desc[0].mode:= HLI\_AXIS\_COUPLING\_DIRECT

desc[1].ax  $nr= 8$ desc[1].mode:= HLI\_AXIS\_COUPLING\_DIRECT

desc[2].ax\_nr:= 0 desc[2].mode:= HLI\_AXIS\_COUPLING\_INACTIVE

### The **axis Y2 can now also be moved by the NC program when the coupling specification desc[1] is added**.

Since coupling mode HLI\_AXIS\_COUPLING\_FRACT is not used here, the elements fract\_num and fract denom need not be defined in the coupling specifications desc[0] and desc[1].

The coupling specification desc[2] indicates the end of the list of coupling specifications.

# **Example 3: Axis Y2 with coupling factor**

A coupling specification with coupling factor –5/9 is to be defined for the axis with logical axis number 8 and axis designator Y2. Axis Y2 is also to be programmable in the NC program:

desc $[0]$ .ax\_nr:= 8 desc[0].mode:= HLI\_AXIS\_COUPLING\_DIRECT

desc[1].ax\_nr:= 1 desc[1].mode:= HLI\_AXIS\_COUPLING\_FRACT desc[1].fract\_num:= -5 desc[1].fract\_denom:= 9

desc[2].ax  $nr= 0$ desc[2].mode:= HLI\_AXIS\_COUPLING\_INACTIVE

Since coupling mode HLI\_AXIS\_COUPLING\_FRACT is not used, the elements fract\_num and fract\_denom need not be defined in the coupling specification desc[0] .

The coupling specification desc[2] indicates the end of the list of coupling specifications.

# <span id="page-16-1"></span><span id="page-16-0"></span>**4 Parameter**

# **4.1 Overview**

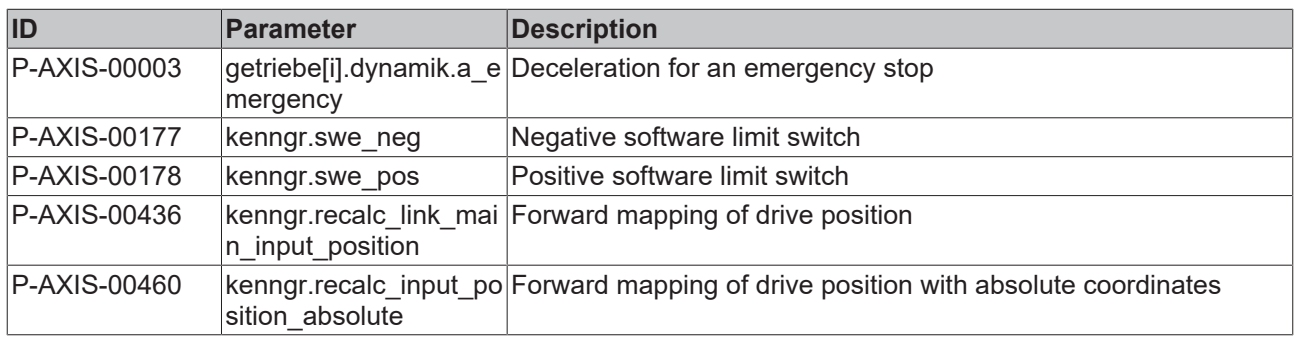

# <span id="page-16-2"></span>**4.2 Description**

<span id="page-16-3"></span>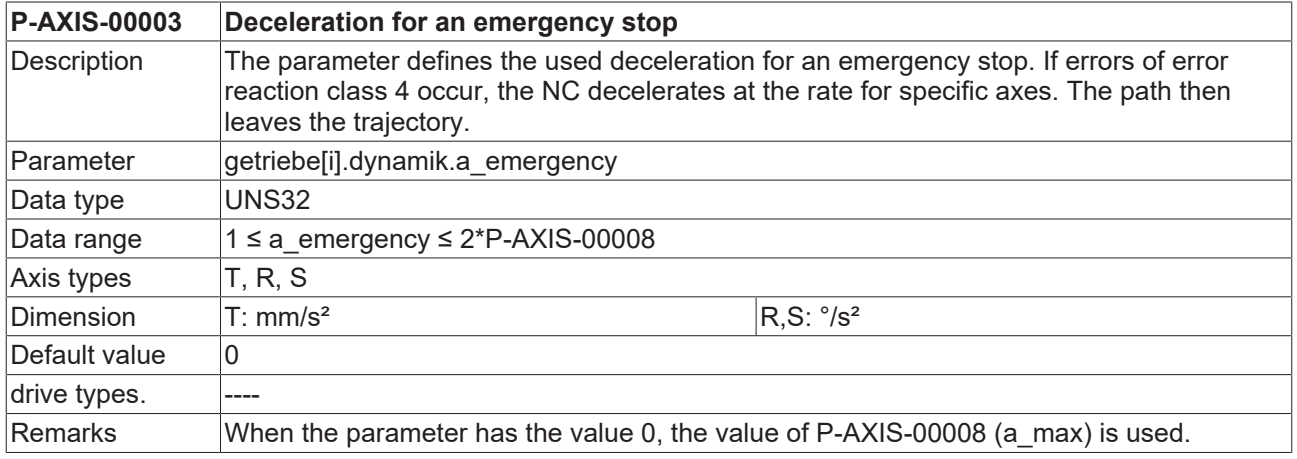

<span id="page-16-4"></span>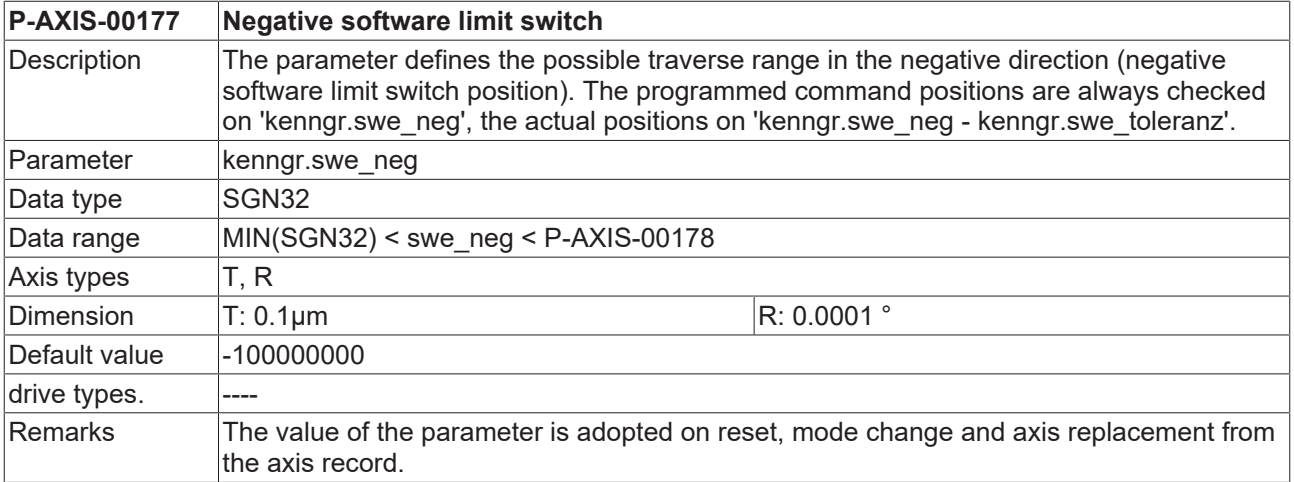

<span id="page-16-5"></span>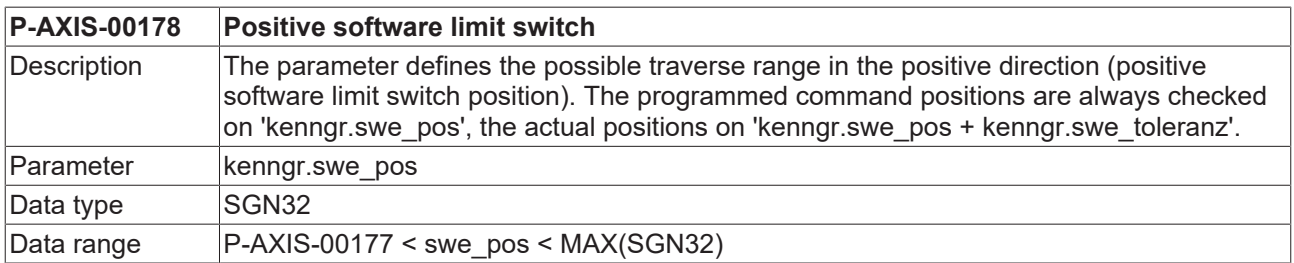

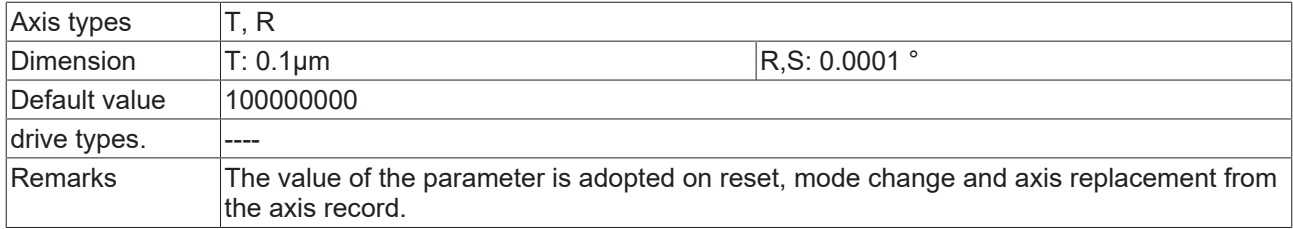

<span id="page-17-0"></span>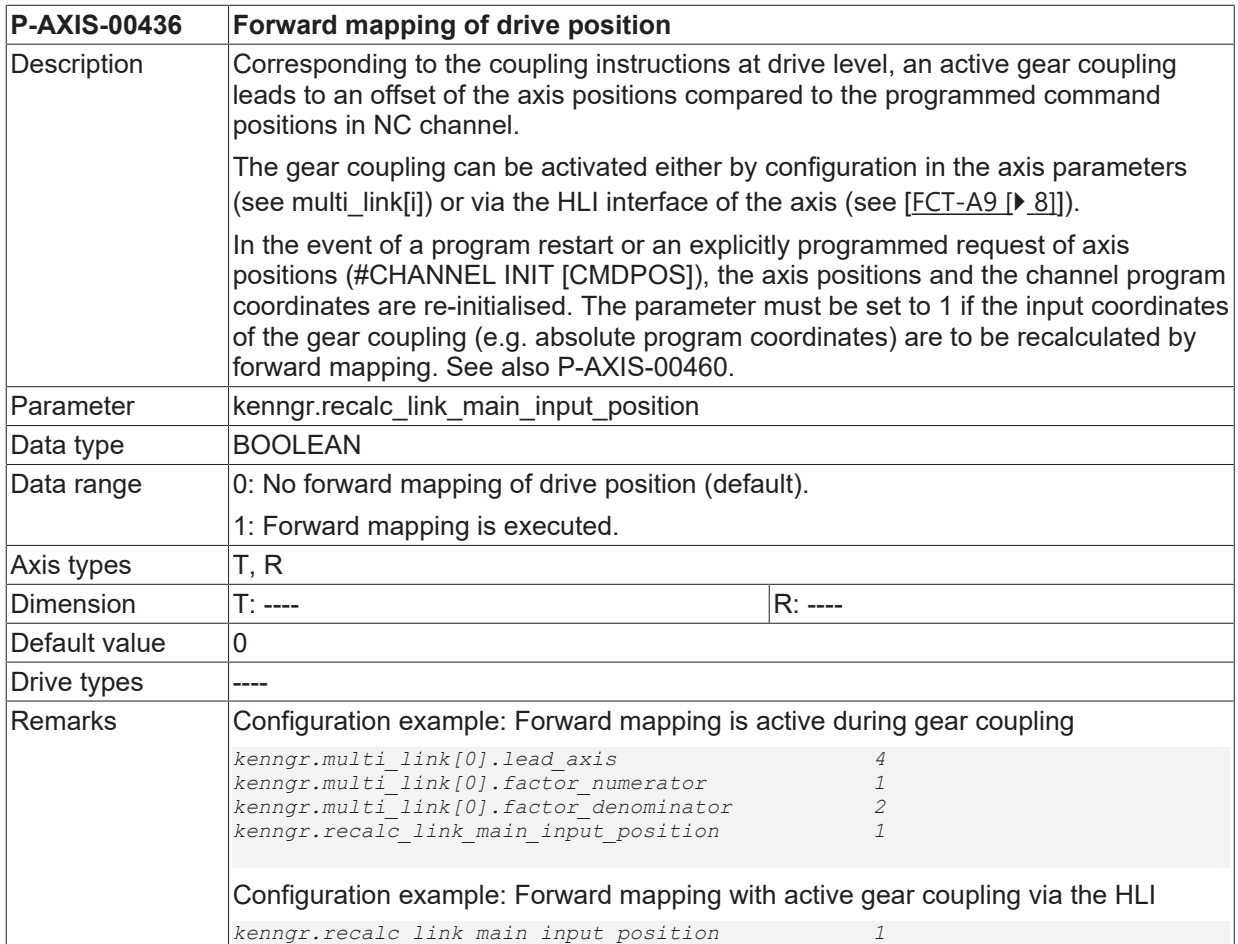

<span id="page-17-1"></span>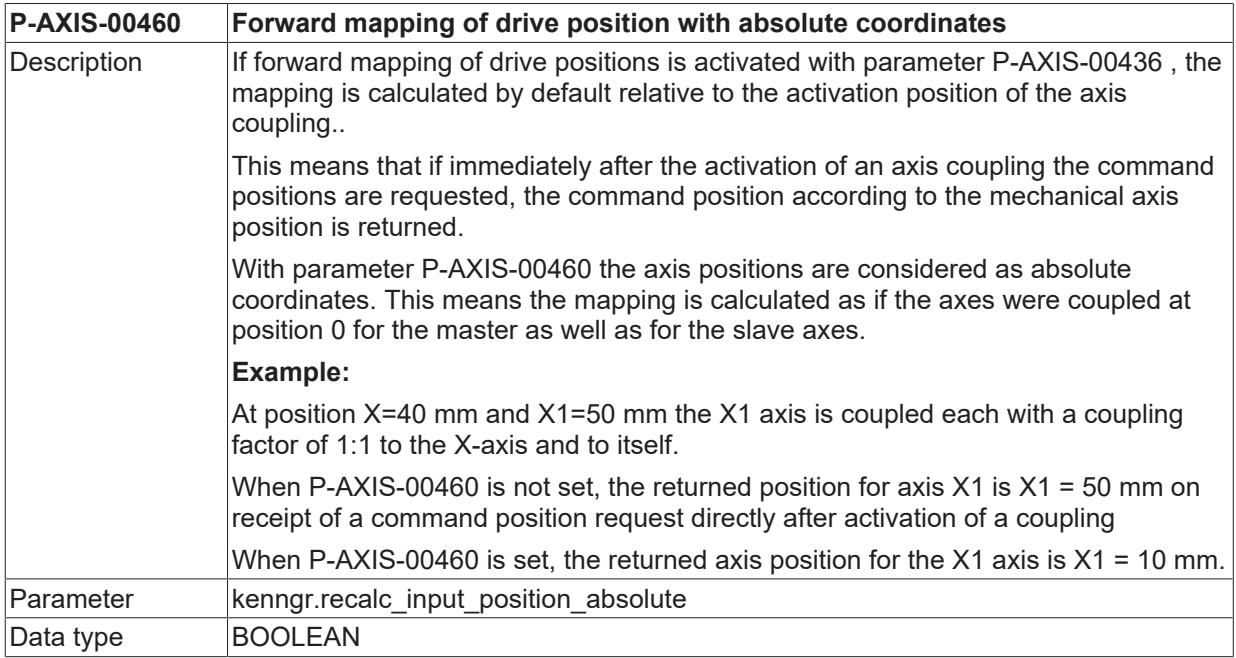

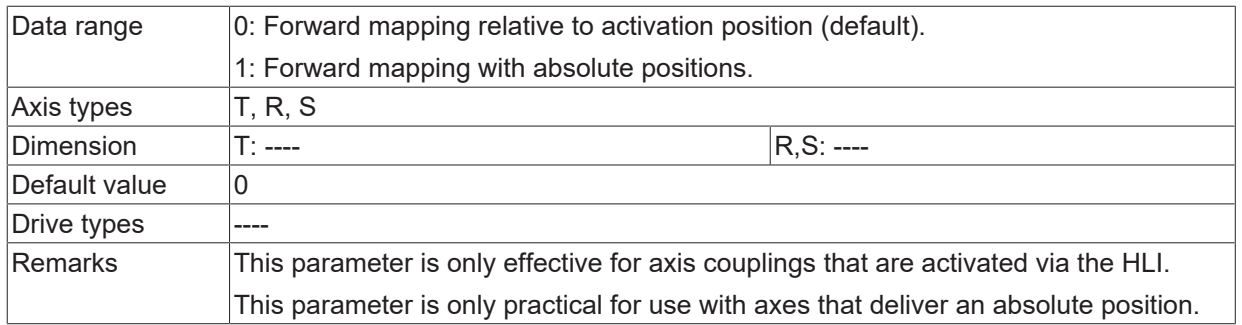

# <span id="page-19-0"></span>**5 Support and Service**

Beckhoff and their partners around the world offer comprehensive support and service, making available fast and competent assistance with all questions related to Beckhoff products and system solutions.

## **Download finder**

Our [download finder](https://www.beckhoff.com/en-gb/support/download-finder/index-2.html) contains all the files that we offer you for downloading. You will find application reports, technical documentation, technical drawings, configuration files and much more.

The downloads are available in various formats.

## **Beckhoff's branch offices and representatives**

Please contact your Beckhoff branch office or representative for [local support and service](https://www.beckhoff.com/support) on Beckhoff products!

The addresses of Beckhoff's branch offices and representatives round the world can be found on our internet page: [www.beckhoff.com](https://www.beckhoff.com/)

You will also find further documentation for Beckhoff components there.

## **Beckhoff Support**

Support offers you comprehensive technical assistance, helping you not only with the application of individual Beckhoff products, but also with other, wide-ranging services:

- support
- design, programming and commissioning of complex automation systems
- and extensive training program for Beckhoff system components

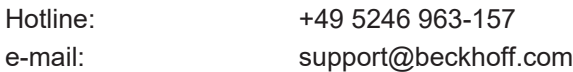

# **Beckhoff Service**

The Beckhoff Service Center supports you in all matters of after-sales service:

- on-site service
- repair service
- spare parts service
- hotline service

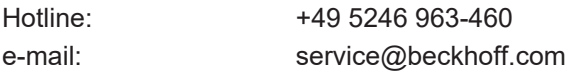

#### **Beckhoff Headquarters**

Beckhoff Automation GmbH & Co. KG

Huelshorstweg 20 33415 Verl Germany

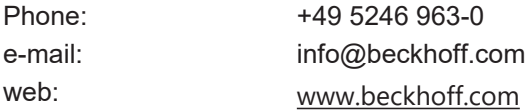

# <span id="page-20-0"></span>**Index**

# **P**

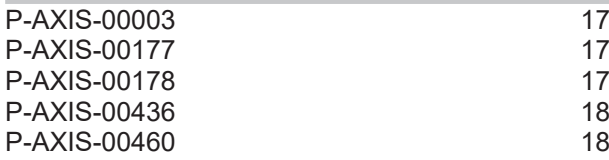

More Information: [www.beckhoff.com/TF5200](https://www.beckhoff.com/TF5200)

Beckhoff Automation GmbH & Co. KG Hülshorstweg 20 33415 Verl Germany Phone: +49 5246 9630 [info@beckhoff.com](mailto:info@beckhoff.de?subject=TF5200) [www.beckhoff.com](https://www.beckhoff.com)

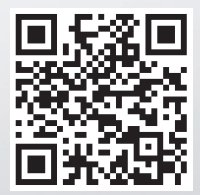